## GM MGO webEDI Quick Start Guide

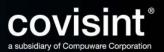

## Table of Contents

| Setup User Preference                     | 3   |
|-------------------------------------------|-----|
| Add Ship From Address & DUNS Number       | 6   |
| View GM Material Release PDF Document     | .10 |
| Create a Carrier Profile                  | 13  |
| Create a Shipment From Turnaround         | .15 |
| Bar Code Label Configuration Requirements | .29 |

## **Setup User Preference Information**

#### Step 1: Accessing the Edit Preference Screen

- a) From the Main Menu click on preferences
- b) Click on edit preferences
- c) The edit user preference screen will be displayed

| create reports                            | edit preferences                |
|-------------------------------------------|---------------------------------|
| edit user preferences                     |                                 |
| user information:                         |                                 |
| user id:                                  | sgmlaama                        |
| first name:                               | International Web Supplier D    |
| last name:                                | GMB Test                        |
| job title:                                |                                 |
| company name:                             | GMB International Test Supplier |
| preferred language*:                      | English (US)                    |
| time zone*:                               | (EST) Eastern Standard Time     |
| inbox view*:                              | Document 💌                      |
| draft view                                | ASN                             |
| sent view                                 | ASN                             |
| history view                              | Document 💌                      |
| show requirements from past (#<br>days)   | 999                             |
| show requirements into future<br>(# days) | 999                             |

## **Setup User Preference Information**

#### Step 2: Setup mandatory fields (fields highlighted in red font).

- a) Select preferred language (Spanish) from the drop down box.
- b) Select your time zone from the drop down box.
- c) Select document (default value) from the inbox view drop down box.

| supplier connection       | Int                | ernational Web Supplier G  | MB Test, GMB   | International  | Test Supplier    |                                                                                      | home              | portal | help | contact us |
|---------------------------|--------------------|----------------------------|----------------|----------------|------------------|--------------------------------------------------------------------------------------|-------------------|--------|------|------------|
| view creat                | te reports         | administration pr          | eferences      | reference      | help             |                                                                                      |                   |        |      |            |
|                           |                    | ed                         | itpreferences  | ;              |                  |                                                                                      |                   |        |      |            |
| edit user                 | preferences        |                            |                |                |                  |                                                                                      |                   |        |      |            |
| user informat             | tion:              |                            |                |                |                  |                                                                                      |                   |        |      |            |
| user id:                  |                    | SGMLAAMA                   |                |                |                  |                                                                                      |                   |        |      |            |
| first name:               |                    | International Web Suppli   | er a           |                |                  |                                                                                      |                   |        |      |            |
| last name:                |                    | GMB Test                   | Ju             |                |                  |                                                                                      |                   |        |      |            |
| job title:                |                    |                            | 1              |                |                  |                                                                                      |                   |        |      |            |
| company nan               | ne:                | GMB International Terror   | uppher         |                | h                |                                                                                      |                   |        |      |            |
| preferred lan             | guage*:            | English (US)               |                |                | D                |                                                                                      |                   |        |      |            |
| time zone*:               |                    | (EST) Eastern Standard     | d Time         | -              |                  |                                                                                      |                   |        |      |            |
| inbox view*:              |                    | Document                   |                |                |                  |                                                                                      |                   |        |      |            |
| draft view                |                    | ASN -                      | $\leq$         |                |                  |                                                                                      |                   |        |      |            |
| sent view                 |                    | ASN 💌                      |                | /              |                  |                                                                                      |                   |        |      |            |
| history view              |                    | Document 💌                 |                |                |                  |                                                                                      |                   |        |      |            |
| show requirer<br>days)    | ments from past (# | 999                        |                |                |                  |                                                                                      |                   |        |      |            |
| show requirer<br>(# days) | ments into future  | 999                        |                |                |                  |                                                                                      |                   |        |      |            |
|                           |                    | have filters that can be u | ised to adjust | the default da | ate range. For t | ng schedules or kanbans.<br>he infrequent user of Sup<br>hidden" from your initial v | plier Connection, |        |      |            |

## **Setup User Preference Information**

#### Step 3: Setup optional fields.

- a) Accept the default value of "ASN" for both the Draft View and Sent View fields.
- b) Accept the default value of "Document" for the History View field.
- c) Enter **999** in both the Show Requirements from past and Show requirements into future fields
- d) Enter your e-mail address in the e-mail address field.

Note: An e-mail notification will be sent to this e-mail address when a schedule is delivered to your Supplier Connection inbox. GM is requiring all Suppliers to setup this feature.

| draft view                                |                                                                                                    |
|-------------------------------------------|----------------------------------------------------------------------------------------------------|
| sent view                                 | ASN <b>b</b>                                                                                                    |
| history view                              | Document 🔽                                                                                                    |
| show requirements from past (#<br>days)   | 999 C                                                                                                    |
| show requirements into future<br>(# days) | 999 d                                                                                                    |
|                                           | These fields are used to establish a default of displaying schedules or kanbans. The forms that display dated requirement have filters that can be used to adjust the default date range. For the infrequent user of Supplier Connection, it is suggested that a large number be placed in each field to that no requirements are "hidden" from your initial view of a display. |
| email address:                            | email address to receive inbound documents                                                                                                    |

Step 1: From the menu bar click on administration  $\rightarrow$  administer company  $\rightarrow$  ship from to display your company's ship from locations.

|    |                                                |           |                   |                   | COVIDING    | Auring Service | oar rescouppiler |              |
|----|------------------------------------------------|-----------|-------------------|-------------------|-------------|----------------|------------------|--------------|
| vi | ew                                             | create    | reports           | administration    | preferences | reference      | change company   |              |
|    | _                                              |           |                   | login as delegate |             |                |                  |              |
| Ê. | company information for<br>general information |           |                   | o P               | r           |                |                  |              |
| Ť  |                                                |           | company list      | ip moms<br>ivers  |             |                |                  |              |
| 8  | comp                                           | any name: |                   | administer locati | ,<br>       |                |                  | reference #: |
|    | company administrator(s):                      |           | administer bullet |                   |             |                |                  |              |
|    |                                                |           |                   | administer wizard |             |                |                  |              |
|    | RuleConfiguration                              |           |                   |                   |             |                |                  |              |
|    | XM                                             |           |                   | XMLImportUtility  |             |                |                  |              |

Step 2: Click on the paper and magnifying icon next to the ship from location that requires address information and/or DUNs number to be added or updated.

| comp | 💋 general informatio | in                   |                               |              |
|------|----------------------|----------------------|-------------------------------|--------------|
| 8    | company name:        |                      | GM Global Test Supplier       | reference #: |
|      | company administrato | r(s):                | null null                     |              |
|      |                      |                      |                               |              |
|      |                      |                      |                               |              |
|      | showing 21 thru 40 o | f 54 ship from L cat | ions                          |              |
|      | select               | option               | ship from                     |              |
|      |                      |                      | GKN SINTER METALS INC         |              |
|      |                      | à.                   | GME-EFTEC AG 718              |              |
|      |                      | à                    | HENKEL KGAA                   |              |
|      |                      | à                    | ILLINOIS TOOL WORKS INC       |              |
|      |                      | <u>s</u>             | INTERNATIONAL STEEL GROUP INC |              |
|      |                      | A                    | ISPAT INLAND                  |              |

#### Step 3: With in the location screen click on the pencil icon next to general information.

| location: INTE  | ERNATIONAL STEEL GROU     | JP INC                   |              |                 | options: return to location list |
|-----------------|---------------------------|--------------------------|--------------|-----------------|----------------------------------|
| 🖉 general infor | mation                    |                          |              |                 |                                  |
| tion name:      | INTERNATIONAL STEEL       | GROUP INC                | reference #: | 003913423       |                                  |
|                 |                           |                          |              | user            | s ship to                        |
|                 | 34 of 14 trading partners |                          |              |                 | page: <u>1</u>                   |
| sect            | buyer                     | ship to                  | dock         | default carrier | ship f <del>r</del> om edi code  |
|                 | General Motors - Global   | GM Location 18171(18171) | 21           | select          | 003913423                        |
|                 | General Motors - Global   | GM Location 18171(18171) | 22           | select          | 003913423                        |
|                 | General Motors - Global   | GM Location 18171(18171) | 27           | select          | 003913423                        |
|                 | General Motors - Global   | GM Location 18171(18171) | B1162        | select          | 003913423                        |
| Π               | General Motors - Global   | GM Location 18171(18171) | LCPD         | select          | 003913423                        |
| =               | General Motors - Global   | GM Location 18171(18171) |              |                 | 003913423                        |

Step 4: Enter your company's DUNS, address and contact information. Click the SAVE button at the bottom of the screen after all information has been added.

| enter the following information | :                         |         |                   |                                            |
|---------------------------------|---------------------------|---------|-------------------|--------------------------------------------|
| company name:                   | GM Global Test Supplier   |         |                   |                                            |
| location edi code:              |                           |         |                   |                                            |
| reference #:                    | ENTER 9 DIGIT DUNS        |         |                   |                                            |
| timezone:                       | (GMT) Greenwich Mean Time | •       |                   |                                            |
| location name*:                 | COMPANY NAME              |         |                   |                                            |
| location name 2:                |                           |         | ]                 |                                            |
| street address 1:               | ADDRESS 1                 |         | ]                 | Bar Code Label:                            |
| street address 2:               | ADDRESS 2                 |         | ]                 | Sample Ship From Address                   |
| street address 3:               |                           |         | ]                 |                                            |
| city, state and zip:            | CITY                      | , STATE | ZIP               | ADDRESS 1                                  |
| count <del>ry</del> :           | 2 DIGIT COUNTRY CODE      |         |                   | ADDRESS 2                                  |
| location phone:                 |                           |         |                   | ROCHESTER HILLS MI US<br>JSMITH@QUASAR.COM |
| location fax:                   |                           |         |                   | ASSEMBLED/MADE IN US                       |
| location e-mail:                |                           |         |                   | QUANTITY                                   |
| contact name:                   | CONTACT NAME              |         |                   |                                            |
| contact phone number:           | CONTACT PHONE             |         |                   |                                            |
| contact fax number:             |                           |         |                   |                                            |
| contact email:                  | E-MAIL ADDRESS            |         |                   |                                            |
| Logo Name:                      |                           |         |                   |                                            |
| save                            | location info changes OR  | cancel  | and return to adn | ninistration home                          |
|                                 |                           |         |                   |                                            |

Step 5: Repeat steps 2 thru 4 for each unique ship from location. Click on return to location list to navigate back to list of ship from locations.

|              |           | options: | return to location list |
|--------------|-----------|----------|-------------------------|
|              |           |          |                         |
| reference #: | 041115148 |          |                         |
|              |           | users    | ship to                 |
| go           |           |          | options: assign users   |
|              |           |          | page: 1                 |
| first name   |           | lastname |                         |
| null         |           | null     |                         |
|              |           |          | page: 1                 |
|              |           |          |                         |

Note: The ship from address information needs to be added prior to creating an ASN, especially if you are using the print bar code feature. If you add the ship from address information after creating or sending the ASN the ship from address will not appear on the bar code label. You will have to recreate the ASN once you have added the ship from address and DUNs number.

## View GM Outbound Schedule PDF Documents

#### Step 1: To View the Schedule in the PDF Format

- a) From the Inbox, click on the Printer icon in the Options column.
- b) The PDF report will be displayed
  - i. To SAVE the PDF report to your local machine, click on the DISK icon
  - ii. To print the PDF report, click on the Printer icon.

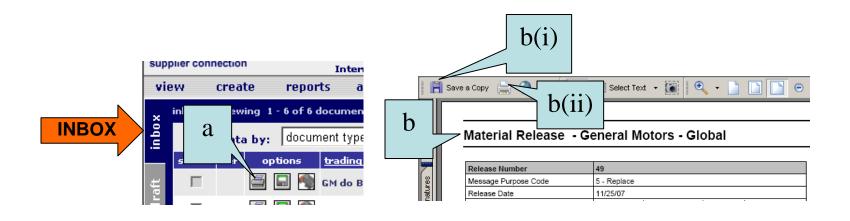

## View GM Outbound Schedule PDF Documents

The schedule report will communicate whether the part requirements are planning or firm based on the forecast type. If the forecast type is planning these are the quantities the supplier should plan on shipping the week specified in the date field. If the forecast type is firm these are the quantities that the supplier must ship the week specified in the date field.

| Release Number     49     Supplier Detail     Table - Shipment Data       Internal Park Number     5 Park     Original Carrier SCAC     Point Locations       Horizon Date     From:     11/25/07     To:     8/30/08       Schedule Quantities     A - Discrete     Park     Park       Forecast Type     PS - Planned Shipment Based     Transportation Method Code     Park       Ship-To Plant     Talegaon Plant (72972)     Ship From     ''''''''''''''''''''''''''''''''''''                                                                                                    |                                    | eneral Motors - Globa       |              | umber                     |                               |      |  |
|----------------------------------------------------------------------------------------------------|------------------------------------|-----------------------------|--------------|---------------------------|-------------------------------|------|--|
| Release Date       11/25/07         Horizon Date       From:         Invision Control       Port Number         Schedule Quantities       A - Discrete         Forecast Type       PS - Planned Shipment Based         Ship-Top Plant       Talegaon Plant (72972)         Ship From       U.E.R.P. (#S0748890)         Part Number       28280677         Funchase Order Number       21CG0004         Purchase Order Number       21CG0004         Purchase Order Number       EA         Model Year       7         Dock       PTS1         Line Feed       GAKE 10D3         Part Rumber       0         Container Type       0         Parts per Container       0         Ship Porom.       0         Foremainer       0         Ship Delivery Pattern Code       21         Raw Material Authorization       0         Prior Cumulative Quantity Required       0         Prior       0         Prior Cumulative Required       0         Prior Cumulative Shipped       0         Prom:       10/27/07       To:         10/27/07       To:       11/24/07         Container Shipped                                                                                                    | Release Number                     | 49                          |              | Supplier Default Table    | - Shipment Data               |      |  |
| Horizon Date       From:       11/25/07       To:       8/30/08         Schedule Quantities       A - Discrete                                                                                                    | Mitooug. Code                      | 5 Postar                    |              | Original Carrier SCAC     |                               |      |  |
| Internet       Protector       protector         Schedule Quantities       A - Discrete       Part         Forecast Type       PS - Planned Shipment Based       Number         Ship To Plant       Talegaon Plant (72972)       Number         Ship From       LEAR (650748890)       art Data         Part Number       28280677       art Data         Purchase Order Number       21CG0004       Purchase Order Number       21CG0004         Purchase Order Number       EA       Purchase Order Number       21CG0004         Unit of Measurement       EA       EA       Dock       PTS1         Line Feed       GAKE 10D3       Engineering Change Level       Unit of Measurement       EA         Dock       PTS1       Engineering Change Level       Supplier Container Type       Part sper Container Type       Part sper Container Type       Part sper Container Type       Parts per Container Type       Parts per Container       0       Master Pack Part Number       Container Type       Part sper Container       0         Ship Delivery Pattern Code       21       Raw Material Authorization       0       From:       10/27/07       To:       12/23/07       Part sper Container       Part sper Container       Part sper Container       0         Prior Cumulative S | Release Date                       | 11/25/07                    |              |                           |                               |      |  |
| Porecast Type       PS - Planned Shipment Based         Ship-To Plant       Talegaon Plant (72972)         Ship From       LEAR (650748890)         Part Number       art Data         Purchase Order Number       Internal Part Number         Purchase Order Number       21CG0004         Purchase Order Line Number       Unit of Measurement       EA         Model Year       7       Dock       PTS1         Line Feed       GAKE10D3       EA       Dock       PTS1         Line Feed       GAKE10D3       EA       Dock       PTS1         Container Part Number       Container Type       Parts per Container       0         Parts per Container       0       From:       10/27/07       To:       12/23/07         Raw Material Authorization       0       From:       10/27/07       To:       12/23/07         Prior Cumulative Quantity Required       0       From:       10/27/07       To:       11/24/07       Part         Cumulative Shipped       0       From:       10/27/07       To:       11/24/07                                                                                                    | Horizon Date                       | From: 11/25/07 To:          | 8/30/08      | Transportation Method C   | ode                           |      |  |
| Ship-To Plant       Talegaon Plant (72972)         Ship-To Plant       Talegaon Plant (72972)         Ship-To main       Talegaon Plant (72972)         Ship-To main       Talegaon Plant (72972)         Ship-To main       Talegaon Plant (72972)         Ship-To main       Talegaon Plant (72972)         Ship-To main       Talegaon Plant (72972)         Ship-To main       Talegaon Plant (72972)         Ship-To main       Talegaon Plant (72972)         Ship-To main       Talegaon Plant (72972)         Ship-To main       Talegaon Plant (72972)         Ship-To main       Talegaon Plant (72972)         Ship-To main       Talegaon Plant (72970)         Part Number       Talegaon Plant (72970)         Part Number       Talegaon Plant (72970)         Dock       PTS1         Line Feed       GAKE 1003         Part Release Status       Container Part Number         Container Type       Parts per Container       O         Parts per Container       O       Master Paek Tume       Parts Paek Tume         Raw Material Authorization       O   From:       10/27/07       To:       12/23/07         Prior Cumulative Quantity Required       O   From:       10/27/07       To:       11/24/07                                                                       | Schedule Quantities                | A - Discrete                |              | D                         | le                            |      |  |
| Ship From       I EAR (650748890)       Number         Part Number       28280677       art Data         Purchase Order Number       21CG0004       Internal Part Number       Internal Part Number         Purchase Order Number       21CG0004       Purchase Order Number       21CG0004         Purchase Order Number       EA       Purchase Order Number       21CG0004         Unit of Measurement       EA       Purchase Order Number       21CG0004         Dock       PTS1       Unit of Measurement       EA         Line Feed       GAKE10D3       Part Number       Container Part Number         Container Part Number       0       GAKE10D3       Supplier Container Part Number         Container Type       Parts per Container       0       Master Pack Part Number       Container Type         Parts per Container       0       From:       10/27/07       To:       12/23/07       Part sper Container       0         Raw Material Authorization       0       From:       10/27/07       To:       11/24/07       Container       Part requirements         Comulative Shipped       0       From:       10/27/07       To:       11/24/07                                                                                                    | Forecast Type                      | PS - Planned Shipment Based |              | Part                      |                               |      |  |
| Part Number       28280677       art Data         Purchase Order Number       21CG0004       Internal Part Number       Internal Part Number         Purchase Order Number       21CG0004       Purchase Order Number       21CG0004         Purchase Order Line Number       EA       Purchase Order Number       21CG0004         Unit of Measurement       EA       Purchase Order Number       21CG0004         Unit of Measurement       EA       Purchase Order Number       21CG0004         Dock       PTS1       Dock       PTS1         Line Feed       GAKE10D3       Part Release Status       GAKE10D3         Container Part Number       Container Type       Parts per Container       0         Parts per Container       0       From:       10/27/07       To:       12/23/07         Pair pelvery Pattern Code       21       Raw Material Authorization       0       From:       10/27/07       To:       12/9/07         Prior Cumulative Quantity Required       0       From:       10/27/07       To:       11/24/07       Centainer       Part         Cumulative Shipped       0       From:       10/27/07       To:       11/24/07       Centainer                                                                                                    | Ship-To Plant                      | Talegaon Plant (72972)      |              | Number                    |                               |      |  |
| Purchase Order Number       21CG0004         Purchase Order Line Number       Internal Part Number         Unit of Measurement       EA         Model Year       7         Dock       PTS1         Line Feed       GAKE10D3         Part Release Status       GAKE10D3         Container Part Number       0         Parts per Container       0         Parts per Container       0         Ship Delivery Pattern Code       21         Raw Material Authorization       0         Prior Cumulative Quantity Required       0         From:       10/27/07       To:         10/27/07       To:       11/24/07         Cumulative Shipped       0       From:                                                                                                    | Ship From                          | LEAR (650748890)            |              | Number                    |                               |      |  |
| Purchase Order Number       21CG0004         Purchase Order Line Number       Internal Part Description         Unit of Measurement       EA         Model Year       7         Dock       PTS1         Line Feed       GAKE10D3         Part Release Status       GAKE10D3         Container Part Number       Container Part Number         Container Part Number       Container O         Parts per Container       0         Ship Delivery Pattern Code       21         Raw Material Authorization       0         Prior Cumulative Quantity Required       0         Fabrication Authorization       0         Prior       10/27/07       To:         Lunualtive Shipped       0                                                                                                    | Part Number                        | 28280677                    |              |                           | art Data                      |      |  |
| Purchase Order Line Number       21CG004         Unit of Measurement       EA         Model Year       7         Dock       PTS1         Line Feed       GAKE10D3         Part Release Status       GAKE10D3         Container Part Number       Container Part Number         Container Type       Parts per Container         Parts per Container       0         Ship Delivery Pattern Code       21         Raw Material Authorization       0         Fabrication Authorization       0         Prom:       10/27/07         To:       11/24/07         Cumulative Shipped       0         From:       10/27/07         To:       11/24/07                                                                                                    | Constitution                       |                             |              | Internal Part Number      |                               |      |  |
| Unit of Measurement       EA         Model Year       7         Dock       PTS1         Line Feed       GAKE10D3         Part Release Status       Container Part Number         Container Part Number       Container Type         Parts per Container       0         Ship Delivery Pattern Code       21         Raw Material Authorization       0         Fabrication Authorization       0         Prior Cumulative Quantity Required       0         Fabrication Authorization       0         From:       10/27/07         To:       11/24/07         Cumulative Shipped       0                                                                                                    | Purchase Order Number              | 21CG0004                    |              | Internal Part Description |                               |      |  |
| Model Year       7         Dock       PTS1         Line Feed       GAKE 10D3         Part Release Status       Container Part Number         Container Part Number       Container Type         Parts per Container       0         Ship Delivery Pattern Code       21         Raw Material Authorization       0         Pror:       10/27/07         To:       12/23/07         Prior Cumulative Quantity Required       0         Fabrication Authorization       0         Prior:       10/27/07         To:       11/24/07         Cumulative Shipped       0                                                                                                    | Purchase Order Line Number         |                             |              | Purchase Order Number     | 21CG0004                      |      |  |
| Index     PTS1       Line Feed     GAKE10D3       Part Release Status     Container Part Number       Container Part Number     Container Type       Parts per Container     0       Ship Delivery Pattern Code     21       Raw Material Authorization     0   From:     10/27/07       Fabrication Authorization     0   From:     10/27/07       Prior Cumulative Quantity Required     0   From:     10/27/07       Cumulative Shipped     0   From:     10/27/07                                                                                                    | Unit of Measurement                | EA                          |              | Engineering Change Lev    | /el                           |      |  |
| Line Feed       GAKE 10D3         Part Release Status       Supplier Container Part Number         Container Part Number       Container Type         Parts per Container       0         Parts per Container       0         Ship Delivery Pattern Code       21         Raw Material Authorization       0         Fabrication Authorization       0         Prior Cumulative Quantity Required       0         From:       10/27/07       To:         10/27/07       To:       11/24/07         Cumulative Shipped       0       From:                                                                                                    | Model Year                         | 7                           |              | Unit of Measurement       | EA                            | EA   |  |
| Bart Release Status     Supplier Container Part Number       Container Part Number     Container Type       Container Type     Parts per Container       Parts per Container     0       Ship Delivery Pattern Code     21       Raw Material Authorization     0       Fabrication Authorization     0       From:     10/27/07       To:     12/23/07       Prior Cumulative Quantity Required     0       From:     10/27/07       To:     11/24/07       Cumulative Shipped     0                                                                                                    | Dock                               | PTS1                        |              | Dock                      | PTS1                          | PTS1 |  |
| Container Part Number     Container Type       Container Type     Parts per Container       Parts per Container     0       Ship Delivery Pattern Code     21       Raw Material Authorization     0       Fabrication Authorization     0       Prior Cumulative Quantity Required     0       From:     10/27/07       To:     12/29/07   Part Part Part Part Part Part Part Part                                                                                                    | Line Feed                          | GAKE10D3                    |              | Line Feed                 | GAKE10D3                      |      |  |
| Container Type     Parts per Container     0       Parts per Container     0     Master Pack Part Number     Master Pack Part Number       Ship Delivery Pattern Code     21     Master Pack Part Number     Master Pack Part Number       Raw Material Authorization     0     From:     10/27/07     To:     12/23/07       Prior Cumulative Quantity Required     0     From:     10/27/07     To:     11/24/07       Cumulative Shipped     0     From:     10/27/07     To:     11/24/07                                                                                                    |                                    |                             |              | Supplier Container Part N | Number                        |      |  |
| Parts per Container       0         Ship Delivery Pattern Code       21         Raw Material Authorization       0         Fabrication Authorization       0         From:       10/27/07         To:       12/23/07         Prior Cumulative Quantity Required       0         From:       10/27/07         To:       12/29/07         Prior Cumulative Quantity Required       0         From:       10/27/07         To:       11/24/07         Cumulative Shipped       0         From:       10/27/07         To:       11/24/07                                                                                                    |                                    |                             |              |                           |                               | -    |  |
| Ship Delivery Pattern Code     21       Raw Material Authorization     0     From:     10/27/07     To:     12/23/07       Fabrication Authorization     0     From:     10/27/07     To:     12/9/07       Prior Cumulative Quantity Required     0     From:     10/27/07     To:     11/24/07       Cumulative Shipped     0     From:     10/27/07     To:     11/24/07                                                                                                    |                                    |                             |              |                           | -                             |      |  |
| Raw Material Authorization         0         From:         10/27/07         To:         12/23/07           Fabrication Authorization         0         From:         10/27/07         To:         12/9/07           Prior Cumulative Quantity Required         0         From:         10/27/07         To:         11/24/07           Cumulative Shipped         0         From:         10/27/07         To:         11/24/07                                                                                                    |                                    | -                           |              |                           | er                            |      |  |
| Fabrication         0         From:         10/27/07         To:         12/9/07           Prior Cumulative Quantity Required         0         From:         10/27/07         To:         11/24/07           Cumulative Shipped         0         From:         10/27/07         To:         11/24/07                                                                                                    |                                    |                             |              |                           | 1                             |      |  |
| Fabrication         0         From:         10/27/07         To:         12/9/07           Prior Cumulative Quantity Required         0         From:         10/27/07         To:         11/24/07           Cumulative Shipped         0         From:         10/27/07         To:         11/24/07                                                                                                    | Raw Material Authorization         | 0 From: 10/27/07            | To: 12/23/07 | Container                 | Part                          |      |  |
| Cumulative Shipped 0 From: 10/27/07 To: 11/2                                                                                                    | Fabrication Authorization          | 0 From: 10/27/07            | To: 12/9/07  |                           |                               |      |  |
| Cumulative Shipped 0 From: 10/27/07 To: 11/2                                                                                                    | Prior Cumulative Quantity Required | 0 From: 10/27/07            | To: 11/24/07 | req                       | uirements                     |      |  |
| Contact Name (Phane)                                                                                                    | Cumulative Shipped                 | 0 From: 10/27/07            | To: 118      |                           |                               |      |  |
|                                                                                                    | Contact Name (Phane)               |                             |              |                           |                               |      |  |
| Period Type Date Forecast Type Quantity Last ASN Transmitted(prior to: 11/29/07 10:10 PM)                                                                                                    | Period Type D                      | ate Forecast Type           | Quantity     | Last ASN Transmitted      | (prior to: 11/29/07 10:10 PM) |      |  |

## View GM Outbound Schedule PDF Documents

- Step 2: Save the Schedule to a CSV or TXT file format
  - a) From the Inbox, click on the Disk icon in the Options column.
  - b) The download document window will be displayed
    - i. From the drop down arrow select the preferred format.
      - CSV format will save the data to an excel spreadsheet
      - TXT format will save the data in a comma delimited format Note: Any information contained in the note section of the PDF report will not be available in the TXT and CSV format.
    - ii. Click the download button to save or open the document in the selected format.

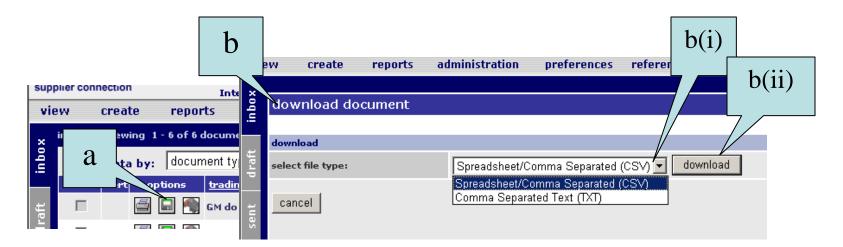

## ASN Processing – Create a Carrier Profile

| S     | Carrier       | GM Daewoo              | <b>Test Supplier 1,</b> GM | a<br>1 Daewoo Test Supplier | home   | portal help conject us      |
|-------|---------------|------------------------|----------------------------|-----------------------------|--------|-----------------------------|
| vie   | ew Create I   | eports administration  | preference:                |                             | _      |                             |
|       |               |                        |                            | carriers /                  |        |                             |
|       | GM Daewoo Tes | st Supplier - carriers |                            | supplier part master        | option | s: 🔰 add carrier            |
| l è l |               |                        |                            | buyer part master           |        |                             |
| comp  |               |                        |                            | containers                  |        |                             |
|       |               |                        |                            | pallets                     |        |                             |
|       | delete        | options                | carrier name               |                             |        |                             |
|       |               | 1                      | Eagle Logistics            |                             |        |                             |
|       |               | 1                      | Unknown SCAC               |                             |        |                             |
|       |               |                        |                            | delete selected             |        |                             |
|       |               |                        |                            |                             |        |                             |
|       |               |                        |                            |                             | option | s: add ca <del>rri</del> er |
|       |               |                        |                            |                             |        |                             |

#### 1) Create a Carrier profile in the carrier table

- a) Click on Reference from the menu bar.
- b) Click on carriers menu item. The Carrier screen will appear.
- c) Click on Add Carrier.

## ASN Processing – Create a Carrier Profile

| supp | lier connection                        |            | GM Daewoo Tes     | <b>t Supplier 1,</b> GM Da | aewoo Test Su | pplier |  | home | portal | help    | contact us |
|------|----------------------------------------|------------|-------------------|----------------------------|---------------|--------|--|------|--------|---------|------------|
| vie  | w create                               | reports    | administration    | preferences                | reference     | help   |  |      |        |         |            |
|      | edit carrier inf                       | ormation   | :                 | d                          |               |        |  |      |        | *requir | ed fields  |
|      | general information                    |            |                   |                            |               | e      |  |      |        |         |            |
|      | SCAC code*:                            |            | UNKN              |                            |               |        |  |      |        |         |            |
|      | carrier name*:                         |            | Unknown Carrier S | CAC f                      |               |        |  |      |        |         |            |
|      | conveyance code:                       |            | M (Motor)         |                            |               |        |  |      |        |         |            |
|      | freight terms:                         |            |                   |                            |               |        |  |      |        |         |            |
|      | excess transportati                    | on number: |                   | g                          |               |        |  |      |        |         |            |
|      | excess tranporation<br>responsibility: | 1          |                   |                            |               |        |  |      |        |         |            |
|      | equipment descripti                    | ion code:  | TE (Trailer) 🗲    |                            |               |        |  |      |        |         |            |
|      | equipment initial:                     |            |                   |                            |               |        |  |      |        |         |            |
|      | equipment number:                      |            |                   |                            |               |        |  |      |        |         |            |

- 1) Create a Carrier profile in the carrier table continued
  - d) Enter the carrier's SCAC code.
    - **Note:** Click on the question mark icon for code help.
  - e) Enter the carrier's name.
  - f) Select a conveyance code from the drop down list.
  - g) Select equipment description code from the drop down list.

Repeat the steps to create a carrier profile for each carrier.

Create ASN Using Document Turnaround - This option should be used if you are receiving a Material Release or Shipping Schedule from GM (these messages would appear in your Supplier Connection inbox).

- 1. Turnaround Shipping Schedule
  - a) Open 'part' view of your Inbox folder.

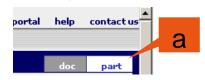

b) Optionally, use the 'set filter' button if a large number of records are present in the Inbox.

| sup  | plier connection   |                                              | GM Daewoo Test | t Supplier 1, GM D | aewoo Test Supj     | olier            |                | home porta     | help | contact us  |
|------|--------------------|----------------------------------------------|----------------|--------------------|---------------------|------------------|----------------|----------------|------|-------------|
| vi   | ew create          | repor                                        | dministration  | preferences        | reference           | help             |                |                |      |             |
| ×    | inbox :: viewing 1 | -4of4p G                                     |                |                    | page:               | «1»              |                | view by:       | doc  | part        |
| inbo | set filte          | er                                           | reset filt     | er                 |                     |                  | buyer part num | ber:           |      | go          |
| ÷    | current filter: 1/ | 2/08 1/31/08                                 |                |                    |                     |                  |                |                |      |             |
| draf | options            | <mark>▲cust part#</mark><br>(supplier part#) | enq. revision  | document type      | <u>release date</u> | horizon<br>dates | ship from      | <u>ship to</u> |      | <u>dock</u> |

#### 1. Turnaround Shipping Schedule continued

c) Filter parts for a particular ship-from / ship-to combination. Note that additional parts may be filtered out by narrowing the requirement from-date/to-date range. Click the 'go' button.

| https://supplierconnection              | .stg.covisint.com - Supplier Connection - Microsoft Internet Explo 💻 🔲 |
|-----------------------------------------|------------------------------------------------------------------------|
| supplier connection                     |                                                                        |
|                                         |                                                                        |
|                                         |                                                                        |
| Part Filter Screen                      |                                                                        |
| Ship To:                                |                                                                        |
| Dock:                                   | All                                                                    |
| Ship From:                              | All                                                                    |
| Part:                                   |                                                                        |
| Message Type:                           | All                                                                    |
| Requirement Date : From:                | 1/2/08                                                                 |
| Requirement Date : To:                  | 1/31/08                                                                |
| Include parts with no<br>(zero) demand: |                                                                        |
| go cancel                               |                                                                        |
|                                         |                                                                        |

#### 1. Turnaround Shipping Schedule continued

- d) The Inbox screen will display parts based on the filter settings.
  - The yellow yield sign next to the part number indicates the first time a schedule has been received into Supplier Connection containing this part number.
- e) Select (check) parts to be included in the ASN.
- f) Click the 'turnaround selected' button. A processing screen will display while the ASN is being created.

|                | 🔄 options     | <mark>≜cust part#</mark><br>(supplier part#) | eng. revision | document<br>type     | release date       | horizon<br>dates    | ship from     | <u>ship to</u> | <u>dock</u>  | reference # |
|----------------|---------------|----------------------------------------------|---------------|----------------------|--------------------|---------------------|---------------|----------------|--------------|-------------|
| sent           | 🗹 🗋           | 94742135                                     |               | Shipping<br>Document | 8/2/09 12:00<br>AM | 8/2/09 -<br>8/16/09 | YAZAKI CIEMEL | GM Colombia    | LOCAL        | 09214       |
| >              | 🗹 🗋 🗸         | 94742136                                     |               | Shipping<br>Document | 8/2/09 12:00<br>AM | 8/2/09 -<br>8/16/09 | YAZAKI CIEMEL | GM Colombia    | LOCAL        | 09214       |
| stur           | 🔽 🖸           | 95620969                                     |               | Shipping<br>Document | 8/2/09 12:00<br>AM | 8/2/09 -<br>8/16/09 | YAZAKI CIEMEL | GM Colombia    | LOCAL        | 09214       |
| 1 <sup>2</sup> | 🗆 🖪 🗸         | 95621581                                     |               | Shipping<br>Document | 8/2/09 12:00<br>AM | 8/2/09 -<br>8/16/09 | YAZAKI CIEMEL | GM Colombia    | LOCAL        | 09214       |
|                | 🗆 🖸 🗸         | 95622511                                     |               | Shipping<br>Document | 8/2/09 12:00<br>AM | 8/2/09 -<br>8/16/09 | YAZAKI CIEMEL | GM Colombia    | LOCAL        | 09214       |
|                | 🗆 🖸 🗸         | 95622512                                     |               | Shipping<br>Document | 8/2/09 12:00<br>AM | 8/2/09 -<br>8/16/09 | YAZAKI CIEMEL | GM Colombia    | LOCAL        | 09214       |
|                | □ 🖪 🗸         | 95622687                                     |               | Shipping<br>Document | 8/2/09 12:00<br>AM | 8/2/09 -<br>8/16/09 | YAZAKI CIEMEL | GM Colombia    | LOCAL        | 09214       |
|                | 🗆 🖪 🗸         | 95623096                                     |               | Shipping<br>Document | 8/2/09 12:00<br>AM | 8/2/09 -<br>8/16/09 | YAZAKI CIEMEL | GM Colombia    | LOCAL        | 09214       |
|                | □ 🗟 👽         | 95626627                                     |               | Shipping<br>Document | 8/2/09 12:00<br>AM | 8/2/09 -<br>8/16/09 | YAZAKI CIEMEL | GM Colombia    | LOCAL        | 09214       |
|                | 🗆 🖪 🗸         | 95626628                                     |               | Shipping<br>Document | 8/2/09 12:00<br>AM | 8/2/09 -<br>8/16/09 | YAZAKI CIEMEL | GM Colombia    | LOCAL        | 09214       |
|                | □ 🖪 🛡         | 95628743                                     |               | Shipping<br>Document | 8/2/09 12:00<br>AM | 8/2/09 -<br>8/16/09 | YAZAKI CIEMEL | GM Colombia    | · · ·        | 09214       |
|                | 🗆 🞑 💟         | 95628754                                     |               | Shipping<br>Document | 8/2/09 12:00<br>AM | 8/2/09 -<br>8/16/09 | YAZAKI CIEMEL | GM Colombia    | ч <b>Т</b>   | 09214       |
|                | □ 🗟 👽         | 95630789                                     |               | Shipping<br>Document | 8/2/09 12:00<br>AM | 8/2/09 -<br>8/16/09 | YAZAKI CIEMEL | GM Colombia    | LOCAL        | 09214       |
|                | 🗆 🖪 🛛         | 97147858                                     |               | Shipping<br>Document | 8/2/09 12:00<br>AM | 8/2/09 -<br>8/16/09 | YAZAKI CIEMEL | GM Colombia    | LOCAL        | 09214       |
|                | print         | selected                                     | download sele | cted CSV             | download           | selected TXT        | move selec    | ted to history | turnaround s | elected     |
|                | nbox :: viewi | ng 1 - 14 of 14 parts                        |               |                      |                    | page: «1»           | ,             |                | view by:     | doc part    |

| ship notice identification                |                                                                                                    |                                                  |                     |
|-------------------------------------------|----------------------------------------------------------------------------------------------------|--------------------------------------------------|---------------------|
|                                           |                                                                                                    |                                                  | GM                  |
| asn number*                               | ship from                                                                                                    | ship to                                          | dock                |
| 579                                       | INTERNATIONAL STEEL GROUP INC                                                                                                    | GRAND RAPIDS MTAL                                |                     |
| add line item                             |                                                                                                    | part master update                               | avaliable packaging |
| select a part to add 💌<br>add part to asn | -                                                                                                    | add new part to list                             | view containers     |
| part summary level                        | viewing 1 - 1 of 1 parts                                                                                                    | page: « 1 »                                      | buyer part no go    |
| options status buyer part no              | quantities                                                                                                    | packaging                                        | reference numbers   |
| A0139GAB                                  | ship<br>quantity* 2300 Kilogram (KGM)<br>cumulative 0<br>Original<br>Requirement 2300<br>Quantity<br>number of 2<br>containers<br>number of 1 | container     select       pieces per container* | C                   |
| deleted selected                          |                                                                                                    | co figure packaging                              | edit label marks    |
|                                           |                                                                                                    | eset packaging                                   |                     |

- 2. Enter part summary level information
  - a) The ship quantity will contain the first open requirement quantity from the Material Release. Enter the number of pieces being shipped and the unit of measure from the drop down box if the pre-populated quantities is not the quantity being shipped.
  - b) Enter the cumulative shipped quantity since the start of the inventory year.
  - c) Select container from drop down list. If no containers are listed or the container type is not listed you will need to build a container record. A container is required if you will be using the create bar code label feature.
    - To create a container record click on the pencil icon ( 2 ) next to the part number. Reference the Bar Code Label Configuration Requirement section for further details on how to configure a container record.

| ship notice identification                                 |                                                                                                    |                                                                     |                                                                                                    |
|------------------------------------------------------------|----------------------------------------------------------------------------------------------------|---------------------------------------------------------------------|----------------------------------------------------------------------------------------------------|
|                                                            |                                                                                                    |                                                                     | GM                                                                                                    |
| asn number*                                                | ship from                                                                                                    | ship to                                                             | dock                                                                                                    |
| 579                                                        | INTERNATIONAL STEEL GROUP INC                                                                                                    | GRAND RAPIDS MTAL                                                   |                                                                                                    |
| add line item                                              |                                                                                                    | part master update                                                  | avaliable packaging                                                                                            |
| select a part to add 💌<br>add part to asn                  |                                                                                                    | add new part to list                                                | view containers     view pallets                                                                               |
|                                                            |                                                                                                    |                                                                     |                                                                                                    |
| part summary level                                         | viewing 1 - 1 of 1 parts                                                                                                    | page: « 1 »                                                         | buyer part no go                                                                                               |
| options status buyer part no                               | quantities                                                                                                    | page: « 1 »<br>packaging                                            | reference number <del>s</del>                                                                                  |
| options status buyer part no A0139GAB supplier part number | 2 .                                                                                                    | >ackaging       container     select       pieces per<br>container* |                                                                                                    |
| options status buyer part no A0139GAB supplier part number | quantities       ship<br>quantity*     2300     Kilogram (KGM)       cumulative<br>shipped     0       Original<br>Requirement     2300       Quantity<br>number of<br>containers     2       number of<br>containers     2 | container                                                           | reference numbers       purchase       1234567       Dock       Code       line feed       AD139A       Kanban |

#### 2. Enter part summary level information continued

- d) Enter or modify the pieces per container. If you have created a container record this value will contain the value entered in the buyer article screen.
- e) Enter or modify containers per pallet. If you have created a pallet record this value will contain the value entered in the buyer article screen. A pallet record is required if you will be using the create bar code label feature.
  - ➤ To create a pallet record click on the pencil icon ( ) next to the part number. Reference the Bar Code Label Configuration Requirement section for further details on how to configure a pallet record.

| ship notice identification                |                                       |                          |                                      |
|-------------------------------------------|---------------------------------------|--------------------------|--------------------------------------|
|                                           |                                       |                          | GM                                   |
| asn number*                               | ship from                             | ship to                  | dock                                 |
| 579                                       | INTERNATIONAL STEEL GROUP INC         | GRAND RAPIDS MTAL        |                                      |
| add line item                             |                                       | part master update       | avaliable packagir                   |
| select a part to add 💌<br>add part to asn |                                       | add new part to list     | iew containers           iew pallets |
| part summary level                        | viewing 1 - 1 of 1 pa <del>rts</del>  | page: «1»                | buyer part no go                     |
|                                           | quantities                            | packaging                | reference numbers                    |
| П 🖉 🞑 🛛 А0139GAB                          | ship<br>guantity* 2300 Kilogram (KGM) | container select         | purchase 1234567                     |
|                                           | cumulative O                          | pieces per<br>container* | Dock<br>Code                         |
|                                           | Original<br>Requirement2300           | containers per 0         | line feed AD139A                     |
| supplier part                             | Quantity<br>number of                 |                          | Kanban<br>Number                     |
| ·                                         | containers 2<br>number of 2           |                          |                                      |
|                                           | pallets                               |                          |                                      |
| deleted selected                          |                                       | cofigure packaging       | edit label marks                     |
|                                           |                                       | eset packaging           |                                      |

#### 2. Enter part summary level information continued

- f) The Purchase Order field will be pre-populated if the Material Release document contained the PO Number. If blank manually enter the contract PO.
- g) The Dock Code field will be pre-populated if the Shipping Schedule document contained the Dock code.
- h) The Line Feed field will be pre-populated if the Shipping Schedule document contained the Line Feed.

| -                                | ent informatio | n         |                                   |        | b          |                                        |           |                    |   |                                                 |      |              |   |
|----------------------------------|----------------|-----------|-----------------------------------|--------|------------|----------------------------------------|-----------|--------------------|---|-------------------------------------------------|------|--------------|---|
| lates                            |                |           | carrier                           |        |            | packaging/                             | /weights  |                    |   | reference nu                                    |      | •            |   |
| documer<br>date<br>ship<br>date* | 1t 6/28/09     | 19:49 EST | carrier*<br>scac*                 | select |            | net<br>weight* 0<br>gross<br>weight* 0 |           | select<br>select   | - | Material Flow<br>Authorization<br>master bill c | n*   |              |   |
| date*                            | <u> </u>       | J.        | mode of<br>conveyance*            | select |            |                                        |           | Select             |   | lading<br>carrier<br>reference                  |      |              |   |
|                                  |                |           | equipment<br>description<br>code* | select |            | С                                      |           |                    |   | number<br>excess<br>responsibilit               | y se | lect         | - |
|                                  |                |           | equipment<br>number<br>trailer    |        |            |                                        |           |                    |   | Excess<br>Transportati<br>Number                |      |              |   |
|                                  | a              |           | 1                                 |        |            |                                        |           |                    |   | air bill                                        |      |              |   |
|                                  | save asr       | 1         |                                   |        | verify asn |                                        | q         | rint delivery note |   |                                                 |      | print labels |   |
|                                  | cancel         |           |                                   |        | send asn   |                                        |           |                    |   |                                                 |      |              |   |
|                                  |                |           |                                   |        |            |                                        |           |                    |   |                                                 |      |              |   |
|                                  | ent address in | formation |                                   |        |            |                                        |           |                    |   |                                                 |      |              |   |
| hip from                         | 1              |           |                                   |        |            | ship to                                |           |                    |   |                                                 |      |              |   |
|                                  |                |           |                                   |        |            | 2345 SC                                | OUTH STRI | E                  |   |                                                 |      |              |   |
|                                  |                |           |                                   |        |            | GRAND                                  | RAPIDS    |                    |   |                                                 |      |              |   |
|                                  |                |           |                                   |        |            |                                        |           |                    |   |                                                 |      |              |   |

#### 3. Enter shipment information

- a) Enter the ship date and time.
- b) From the carrier drop down list select the carrier name. If the carrier name is not listed in the drop down list you will need to add the carrier to the carrier table. Reference Create a Carrier Profile section of this document for instructions on how to add a carrier.
  - SCAC field will automatically be populated from the carrier table when you save, send or verify the ASN
- c) Select mode of conveyance from the drop down list.

| shipm                            | ent informatio     | 2         |                                                                                                    |                        |                                        |       |                     |   |                                                                                                    |         | i          |    |  |
|----------------------------------|--------------------|-----------|----------------------------------------------------------------------------------------------------|------------------------|----------------------------------------|-------|---------------------|---|----------------------------------------------------------------------------------------------------|---------|------------|----|--|
| dates                            |                    |           | carrier                                                                                                 |                        | packaging/w                            | eight | 9                   | 1 | reference num                                                                                                    | bers    |            |    |  |
| documer<br>date<br>ship<br>date* | it 6/28/09<br>▼    | 19:49 EST | carrier*<br>scac*<br>mode of<br>conveyance*<br>equipment<br>description<br>code*<br>equipment<br>number | select                 | het<br>weight* 0<br>gross<br>weight* 0 |       | select              |   | Material Flow<br>Authorization<br>master bill of<br>lading<br>carrier<br>reference<br>number<br>excess<br>responsibility<br>Excess<br>Transportation | select. |            |    |  |
|                                  | save asr<br>cancel |           | trailer<br>f                                                                                            | verify ash<br>send ash | е                                      | 1     | orint delivery note |   | air bill                                                                                                    |         | print labe | IS |  |
| shipm                            | ent address in     | formation |                                                                                                    |                        |                                        |       |                     |   |                                                                                                    |         |            |    |  |
| ship from                        | 1                  |           |                                                                                                    |                        | ship to                                |       |                     |   |                                                                                                    |         |            |    |  |
|                                  |                    |           |                                                                                                    |                        | 2345 SOU<br>GRAND R/<br>M1             |       | EE                  |   |                                                                                                    |         |            |    |  |

#### 3. Enter shipment information continued

- d) Select equipment description code from drop down list.
- e) Enter equipment number if mode of conveyance is not motor.
- f) Enter trailer number if mode of conveyance is motor.
- g) Enter net weight and select unit of measure from the drop down list.
- h) Enter gross weight and select unit of measure from the drop down list.
- i) Enter Material Flow Authorization value.

| Frror                          | <sup>r</sup> Dialog Pop | nternet Explorer provided by Compuware                                        | Corporation                        |                     |             |            | _ 8   |
|--------------------------------|-------------------------|-------------------------------------------------------------------------------|------------------------------------|---------------------|-------------|------------|-------|
|                                |                         |                                                                               |                                    |                     |             |            |       |
| UI                             | o Window                | 📩 🔁 Favorites 🛛 🖉 😪 😪 🕞 🛄 🔅                                                   | 3 🛛 🔜 😓 😽                          | 🛍 📿 🥸               |             |            |       |
|                                |                         | t.com/servlet/SuppCon?PAGE=ASNMAINFORM8                                       | workOrderHeaderPk=2                | 00568status=verifyA | SNData      | 💌 🄁 Go     | Links |
| shipn.                         | <i>c</i> information    |                                                                               |                                    |                     |             |            |       |
|                                |                         | - Microsoft Internet Explorer provid 💶 🗖                                      | x packaging/weig                   | hts                 | reference r | numbers    |       |
| documer<br>date<br><b>ship</b> | supplier connection     |                                                                               | net<br>weight*<br>gross<br>weight* | Verify A            | SN of ling* | 096543     |       |
| date*<br>delivery<br>date*     | ASN Messages            |                                                                               | weight*/                           | Butto               | n mber* 1   | 098765     | 7     |
|                                | ASN Messages            |                                                                               |                                    |                     | mber**      | ·          | -     |
|                                | buyer company: GM       | Daewoo Auto & Technology                                                      |                                    |                     | quantity    | <u>a</u>   |       |
|                                | document 098            | 765                                                                           |                                    | verify asn          |             |            |       |
|                                | document date: 9/25     | 5/07 1:18 AM                                                                  |                                    |                     |             | Error Icon |       |
|                                |                         | cates a condition that must be resolved<br>ore ASN can be transmitted.        |                                    | send asn            |             |            |       |
| shipm                          |                         | cates a potential error condition that does prevent ASN transmittal.          |                                    |                     |             |            |       |
| ship from                      | Note that after closing | this window, the messages below can be<br>as by placing cursor over the icon. | ship to                            |                     |             |            |       |
| 111 North                      |                         |                                                                               | Street Addre                       | ss 1                | Send ASN    |            |       |
|                                | ship n                  | otice identification                                                          |                                    |                     | Seliu ASN   |            |       |
|                                | The ca                  | arrier reference number is missing.                                           |                                    |                     | Dutton      |            |       |
| Detroit                        |                         | weight for the shipment needs to be<br>er than 0.                             | City                               |                     | Button      |            |       |
| мі                             | Gross                   | weight must be larger than net weight.                                        | State                              |                     |             |            |       |
| us                             |                         |                                                                               |                                    |                     |             |            |       |
| buyer                          |                         | close window                                                                  |                                    |                     |             |            |       |

- 4. Verify ASN Click on the verify ASN button to check the ASN for errors. An error dialog pop-up window will appear if the ASN contains errors. The error dialog pop-up window will list the errors found in the ASN. The error icon(s) will also appear next to the field(s) in error. All fatal errors must be corrected before sending the ASN. Note: The fields in red font are mandatory fields.
- 5. Send ASN Click on the Send ASN button to send the ASN to GM. All mandatory fields must be populated and all fatal errors corrected before the application will send the ASN. The sent ASN will appear in the Sent folder. Click on the SENT folder to view all ASNs sent to GM.

|                                               | Supplier connection GM                  | Daewoo Test Supplier 1, GM Daewoo Test Supplier | hon                        | ne portal help |
|-----------------------------------------------|-----------------------------------------|-------------------------------------------------|----------------------------|----------------|
| shipment information                          | view create reports admin               | istration preferences reference help            |                            |                |
| dates                                         | draft :: viewing 1 - 15 of 24 documents | page: « 1 <u>2</u>                              | <u>2</u> »                 | view by:       |
| document<br>date 9/25/07 00:18 GMT<br>▼ 14:00 | filter data by: trading partner (all)   |                                                 | ship from: ship from (all) |                |
| Cancel Button                                 | options trading partner                 | ship to                                         | dock 🛛 date created        | reference #    |
|                                               |                                         | & Technology Boryeong Engine (MGO<br>Components | 9/24/07 8:18 PM            | 098765         |
|                                               |                                         | & Technology GUNSAN Assembly                    | 9/24/07 10:40 AM           | 59             |
|                                               | 🚽 🗖 📝 GM Daewoo Auto                    | & Technology Boryeong Engine (MGO<br>Components | 9/21/07 3:28 PM            | 55             |
|                                               | 📅 🗖 📝 GM Daewoo Auto                    | & Technology GUNSAN Assembly                    | 9/20/07 11:36 AM           | 53             |
| cancel                                        | 🔲 📝 🛛 GM Daewoo Auto                    | & Technology GUNSAN Engine                      | 9/20/07 11:35 AM           | 52             |
| save asn                                      | 🔓 🗖 💋 GM Daewoo Auto                    | & Technology GUNSAN Assembly                    | 9/20/07 11:34 AM           | 51             |
|                                               | 🖸 🚺 GM Daewoo Auto                      | & Technology Boryeong Engine (MGO<br>Components | 9/20/07 11:29 AM           | 49             |
| shipment a ss information                     | GM Daewoo Auto                          | & Technology Boryeong Engine (MGO<br>Components | 9/13/07 10:40 AM           | 44             |
| Save ASN                                      | GM Daewoo Auto                          | & Technoloav GUNSAN Enaine                      | 9/12/07 5:14 PM            | 42             |
| Button                                        |                                         |                                                 |                            |                |

Additional action buttons with in the Shipment Input form

- Cancel ASN Click on the CANCEL button to clear any recent changes (prior to clicking on SAVE). You will be transferred to the Draft folder.
- Save ASN Click on SAVE ASN to save changes in the shipment creation form. The ASN will be placed in the Draft folder. Access the DRAFT folder by clicking on the DRAFT tab. To modify a saved ASNs within the DRAFT folder click on the pencil icon ( next to the ASN.

| document 9/25/07  00:18 GMT Friede # Unknown SCAC # Print Delivery Button Print Delivery Button Print Delivery Button Print Delivery Button Print Delivery Button Print Delivery Button Print Delivery Button                                                                                                    | dates                                                |                                           |                    | ca    | amier                                                                                                    |                                                                                            |           | pac                       |                                                                                      |                                                 |                                              |                                         |                               |                                                           |                                                       |                      |
|----------------------------------------------------------------------------------------------------|------------------------------------------------------|-------------------------------------------|--------------------|-------|----------------------------------------------------------------------------------------------------|--------------------------------------------------------------------------------------------|-----------|---------------------------|--------------------------------------------------------------------------------------|-------------------------------------------------|----------------------------------------------|-----------------------------------------|-------------------------------|-----------------------------------------------------------|-------------------------------------------------------|----------------------|
| Shipment Notification (XSN) Kepont         Shipment ID (ASN #):       056755       Date & Time Shipped:       9/24/07 2:00 PM GMT         Plan:       Boyeong Engine (MGC Components (51801)       Date Received:       9/24/07 2:00 PM GMT         Master Bill Or Lading:       095543       Date Received:       9/24/07 2:00 PM GMT         Name:       Test Location A       Name:       Carrier       Destination Point         Name:       Test Location A       Name:       Unknown SCAC       Name:       Boryeong Engine (MGC Components Code:         Address:       111 North Street       Code:       UNKN       Code:       Street Address:         US       US       Equipment Number:       12345       Dock Code:       Ock Code:         US       US       Equipment Number:       12345       Dock Code:       City State 2ip         US       US       Equipment Number:       65123       Dock Code:       Part Number         Part Number       Shipped       Received       +/-       UOM       Type       Standard Pack       Engin Serial       Master Serial       Purchase Or                                                                                                    | docume<br>date<br>ship<br>date*<br>delivery<br>date* | 9/24/07<br>10/30/07<br>cancel<br>save asr | ▼ 14:00<br>▼ 13:00 | GMT 6 | arrier*<br>acac*<br>mode of<br>conveyance*<br>aquipment<br>acquipment<br>aquipment<br>mode*<br>aquipment<br>pri | Motor (M)<br>Trailer (TE)<br>12345<br>Int delivery note                                    |           | net<br>we<br>grc<br>we    | Pri                                                                                  |                                                 |                                              |                                         |                               |                                                           | GM                                                    |                      |
| Plant:       Boryeong Engine (MGO Components (51801)       Date Received:         Master BII Of Lading:       O96543         Suppler       Carrier       Destination Point         Name:       Test Location A       Name:       Unknown SCAC       Name:       Boryeong Engine (MGO Components (51801)         Code:       123455789       Code:       UNKN       Code:       Street Address 1         Address:       111 North Street Debroit Mi       Address:       Equipment Number:       12345       Dock Code:       Street Address 1         US       Equipment Number:       12345       Dock Code:       Street Address 1       City State 2ip       City State 2ip </th <th></th> <th></th> <th></th> <th></th> <th>Snipmen</th> <th>t Notification (A</th> <th>(SN) Repo</th> <th>ort</th> <th></th> <th></th> <th></th> <th></th> <th></th> <th></th> <th>-</th> <th></th> |                                                      |                                           |                    |       | Snipmen                                                                                                    | t Notification (A                                                                          | (SN) Repo | ort                       |                                                                                      |                                                 |                                              |                                         |                               |                                                           | -                                                     |                      |
| Maater BIII Of Lading:       Op6543         Supplier       Carrier       Destination Point         Name:       Test Location A       Name:       Unknown SCAC       Name:       Borycong Engine (MGO Components         Code:       123455789       Code:       UNKN       Code:       51801         Address:       111 North Street       Address:       Ctoy State Zip       Cty State Zip         US       US       Equipment Number:       12345       Dock Code:       Dock Code:         US       US       Equipment Reference       65123       Dock Code:       Part Number         Part Number       Shipped       Received       +/-       UOM       Type       Standard Pack       Regin Serial       End Serial       Master Serial       Purchase Or                                                                                                    | hip fror                                             | n                                         |                    |       |                                                                                                    |                                                                                            |           |                           |                                                                                      |                                                 |                                              |                                         |                               |                                                           |                                                       |                      |
| Supplier     Carrier     Destination Point       Name:     Test Location A     Name:     Unknown SCAC     Name:     Borysong Engine (MGO Components       Code:     123455789     Code:     UNKN     Code:     51801       Address:     111 North Street     Code:     UNKN     Code:     Street Address 1       US     Levolt     Address:     Conveyance:     Carrier Reference     66123       US     Ouantity     Equipment Number:     12345     Dock Code:     Part Number 5       Packaging       Part Number     Shipped     eceived     +/-     UOM     Type     Standard Pack     Engin Serial     End Serial     Master Serial     Purchase On                                                                                                    | ship fror                                            | n                                         |                    |       | Shipment ID (A                                                                                                  | SN #):                                                                                     | 6         | 098765                    |                                                                                      |                                                 | Date & Time                                  | Shipped:                                |                               | 9/24/07 2:00                                              | PM GMT                                                |                      |
| Name:     Test Location A     Name:     Unknown SCAC     Name:     Boryeong Engline (MGO Components       Code:     123455789     Code:     UNKN     Code:     Steel Address 1       Address:     111 North Street<br>Detroit MI<br>US     Address:     Street Address 1     City State Zip       US     US     Equipment Number:     12345     Dock Code:     Dock Code:       VS     US     Carrier Reference<br>Number:     66123     Dock Code:     Part Number                                                                                                    | hip fror                                             | n                                         |                    |       | Plant:                                                                                                    |                                                                                            | E         | Boryeong Engine           | (MGO Compon                                                                          | ents (51801)                                    |                                              |                                         |                               | 9/24/07 2:00                                              | PM GMT                                                |                      |
| Code:       123456789       Code:       UNKN       Code::       518D1         Address:       111 North Street<br>US       Address:       Address:       Street Address 1<br>City State Zip         Equipment Number:       12345       Dock Code:       Street Address 1<br>City State Zip         Mode of Conveyance:<br>Carrier Reference       65123       Dock Code:       V         ADSN Part Level       Guantity       Part Number:       12345         Part Number       Shipped       Received       +/-       UOM       Type       Stadard Pack       Equipment of Containers       Begin Serial       End Serial       Master Serial       Purchase Or                                                                                                    | hip fror                                             | n                                         |                    |       | Plant:                                                                                                    |                                                                                            | E         | Boryeong Engine           | (MGO Compon                                                                          | ents (51801)                                    |                                              |                                         |                               | 9/24/07 2:00                                              | PM GMT                                                |                      |
| Address:       111 North Street<br>Detroit Mi<br>US       Address:       Address:       Street Address 1<br>City State Zip         Equipment Number:       12345<br>Mode of Conveyance:<br>Carrier Reference       Dock Code:       Dock Code:         Address:       Street Address 1<br>City State Zip       Dock Code:         Address:       Street Address 1<br>City State Zip       Dock Code:         Address:       Street Address 1<br>City State Zip       Dock Code:         Address:       Street Address 1<br>City State Zip       Dock Code:         Address:       Street Address 1<br>City State Zip       Dock Code:         Address:       Street Address 1<br>City State Zip       Dock Code:         Address:       Street Address 1<br>City State Zip       Dock Code:                                                                                                    | hip fror                                             | n                                         |                    |       | Plant:                                                                                                    | .ading:                                                                                    | E<br>C    | Boryeong Engine           | (MGO Compon                                                                          | ents (51801)                                    | Date Receive                                 |                                         |                               |                                                           |                                                       |                      |
| Detroit Mi       City State Zip         US       Equipment Number: 12345         Equipment Number:       Dock Code:         Carrier Reference       66123         Number:       Part Number         Part Number       Shipped         Received       +/-         UOM       Type         Standard Pack       Regin Serial         End Serial       Master Serial                                                                                                    | hip fror                                             |                                           |                    |       | Plant:<br>Maater Bill Of L<br>Name:                                                                             | ading:<br>Supplie<br>Test Location A                                                       | E<br>C    | Boryeong Engine           | Name:                                                                                | Unk                                             | Date Receive<br>Carrier<br>nown SCAC         |                                         | 12 CO 31 CS 24 S              | D<br>Boryeong Er                                          | estination Point                                      | ints                 |
| Mode of Conveyance:<br>Carrier Reference     66123       Carrier Reference     66123       Number:       Part Level       Part Number       Part Number       Part Number       Part Number       Shipped     Received       +/-     UOM       Type     Standard Pack     Number: Begin Serial     End Serial                                                                                                    | hip fror                                             | n                                         |                    |       | Plant:<br>Master Bill Of L<br>Name:<br>Code:                                                                    | ading:<br>Suppile<br>Test Location A<br>123456789                                          | E<br>C    | Boryeong Engine           | Name:<br>Code:                                                                       | Unk                                             | Date Receive<br>Carrier<br>nown SCAC         |                                         | Code:                         | D<br>Boryeong Er<br>51801                                 | estination Point<br>ngine (MGO Compone                | ints                 |
| Outstitty         Description         Description <thdescription< th=""> <thdescription< th="">         &lt;</thdescription<></thdescription<>                                                                                       | hip fror                                             | n                                         |                    |       | Plant:<br>Master Bill Of L<br>Name:<br>Code:                                                                    | ading:<br>Supplie<br>Test Location A<br>123456769<br>111 North Street<br>Detroit Mi        | E<br>C    | Boryeong Engine           | Name:<br>Code:                                                                       | Unk                                             | Date Receive<br>Carrier<br>nown SCAC         |                                         | Code:                         | D<br>Boryeong Er<br>51801<br>Street Addre                 | estination Point<br>ngine (MGO Compone<br>255 1       | ints                 |
| Part Number Shipped Received +/- UOM Type Standard Pack Containers Begin Serial End Serial Master Serial Purchase On                                                                                                    | ship fror                                            | n                                         |                    |       | Plant:<br>Master Bill Of L<br>Name:<br>Code:                                                                    | ading:<br>Supplie<br>Test Location A<br>123456769<br>111 North Street<br>Detroit Mi        | E<br>C    | Boryeong Engine           | Name:<br>Code:<br>Address:<br>Equipment N<br>Mode of Con<br>Carrier Refer            | Unk<br>UNF<br>umber: 123<br>veyance:            | Date Receive<br>Carrier<br>Inown SCAC<br>KN  |                                         | Code:<br>Address:             | D<br>Boryeong Er<br>51801<br>Street Addre<br>City State 2 | estination Point<br>ngine (MGO Compone<br>255 1       | ints                 |
| Part Number Shipped Received +/- UOM Type Standard Pack Containers Begin Serial End Serial Master Serial Purchase On                                                                                                    | hip fror                                             | n                                         |                    |       | Plant:<br>Master Bill Of L<br>Name:<br>Code:<br>Address:                                                        | supplie:<br>Test Location A<br>123456789<br>111 North Street<br>Detroit MI<br>US           | E<br>C    | Boryeong Engine           | Name:<br>Code:<br>Address:<br>Equipment N<br>Mode of Con<br>Carrier Refer            | Unk<br>UNF<br>umber: 123<br>veyance:            | Date Receive<br>Carrier<br>Inown SCAC<br>KN  |                                         | Code:<br>Address:             | D<br>Boryeong Er<br>51801<br>Street Addre<br>City State 2 | estination Point<br>ngine (MGO Compone<br>255 1       | ints                 |
| 12345 10 C62 KLT4 5.0 2 PO1234                                                                                                    | hip fror                                             | n                                         |                    |       | Plant:<br>Master Bill Of L<br>Name:<br>Code:<br>Address:                                                        | supplie:<br>Test Location A<br>123456789<br>111 North Street<br>Detroit MI<br>US           | E C       | Boryeong Engine           | Name:<br>Code:<br>Address:<br>Equipment N<br>Mode of Con<br>Carrier Refer            | Unk<br>UNF<br>umber: 123<br>veyance:            | Date Receive<br>Carrier<br>Inown SCAC<br>KN  | Par                                     | Code:<br>Address:<br>Dock Cod | D<br>Boryeong Er<br>51801<br>Street Addre<br>City State 2 | estination Point<br>ngine (MGO Compone<br>255 1       | ents                 |
|                                                                                                    | hip fror                                             | n                                         |                    |       | Plant:<br>Master Bill Of L<br>Name:<br>Code:<br>Address:<br>Address:                                            | sading:<br>Test Location A<br>123455789<br>111 North Street<br>Detroit Mi<br>US<br>t Level | Guantity  | Boryeong Engine<br>196543 | Name:<br>Code:<br>Address:<br>Equipment N<br>Mode of Con<br>Carrier Refer<br>Number: | Unk<br>UN<br>umber: 123<br>veyance:<br>ence 561 | Carrier<br>Conversion SCAC<br>KN<br>45<br>23 | Pace Pace Pace Pace Pace Pace Pace Pace | Code:<br>Address:<br>Dock Cod | D<br>Boryeong Er<br>S1801<br>Street Addre<br>City State 2 | estination Point<br>ngine (MGO Compone<br>255 1<br>2p | ents<br>Purchase Ori |

**Print Delivery Note** – Click on the print delivery note to view the delivery note

| weights             | reference numbers               |                                                                                                    |
|---------------------|---------------------------------|----------------------------------------------------------------------------------------------------|
| select 💌            | Material Flow<br>Authorization* |                                                                                                    |
| select              | master bill of                  |                                                                                                    |
| select              | lading carrier                  |                                                                                                    |
|                     | reference                       |                                                                                                    |
|                     | number                          |                                                                                                    |
|                     | excess<br>responsibility select |                                                                                                    |
|                     | Excess                          |                                                                                                    |
|                     | Transportation<br>Number        |                                                                                                    |
|                     | air bill                        |                                                                                                    |
|                     |                                 | supplie connection                                                                                                    |
| print delivery note | print labels                    | view         coviant Admin, GM Global Test Supplier         home portal help Km           view         create         reports administration         preferences                                                                                                    |
|                     |                                 |                                                                                                    |
|                     |                                 | S Barcode summary for General Motors - Global                                                                                                    |
|                     |                                 |                                                                                                    |
|                     |                                 | List of Available Labels                                                                                                    |
|                     | Print Labels                    | t number master mixed document document                                                                                                    |
| UTH STREE           |                                 | options template name paper size of labels pallets pallets containers number date messages                                                                                                    |
| JOIN SIREE          |                                 | 4 2 0 2 711 6/28/10<br>19:43                                                                                                    |
|                     |                                 | te back cancel                                                                                                    |
| RAPIDS              |                                 |                                                                                                    |
|                     |                                 | 👔 👔 https://supplierconnection.stg.covisint.com/servlet/SuppCon?PAGE=BARCODEASNBUILDER&barcodestatu - Windows Interne 📼 💷 🔤                                                                                                    |
|                     |                                 | https://supplierconnection.stg.cov/sint.com/servlet/SuppCon1PAGE=BARCODEASNBUILDER&barcodestatus=PrintBarCode&template=6MI7 🔒                                                                                                    |
|                     |                                 |                                                                                                    |
|                     |                                 |                                                                                                    |
|                     |                                 | ADDRESS 1<br>ADDRESS 2<br>ADDRESS 2                                                                                                    |
|                     |                                 | DEBUG:                                                                                                    |
|                     |                                 |                                                                                                    |
|                     |                                 | QUANTITY INTERNAL KANDING CODE REFERENCE                                                                                                    |
|                     |                                 | Serviet API version: 2.3<br>Browser encodings acceleted: gzip, de                                                                                                    |
|                     |                                 | Prover encounts accepted is pain, or Request Server Time IS 19 millised                                                                                                    |
|                     |                                 | PAGE ! BARCODEASINBUILDER                                                                                                    |
|                     |                                 | Derocedesadura - Createdan and Createdan and |
|                     |                                 | workwartnee 2017                                                                                                    |
|                     |                                 |                                                                                                    |
|                     |                                 | UN 041115148 000367893 22 KG                                                                                                    |
|                     |                                 | EMPTY: STOCKMAN:                                                                                                    |
|                     |                                 | XXXXXXFB05                                                                                                    |
|                     |                                 | SUT OTR QTR PNL                                                                                                    |
|                     |                                 |                                                                                                    |
|                     |                                 |                                                                                                    |
|                     |                                 |                                                                                                    |

Print GM Bar Code Labels – Click on the print labels to launch the Barcode summary UI screen. Within the Barcode summary UI screen click on the printer icon to generate the bar code label PDF document.

| supplier connection Covisint Admin, GM Global Test Supplier home portal help contact us |                                                                                                    |                  |                        |                        |            |                     |             |           |       |                         |
|-----------------------------------------------------------------------------------------|----------------------------------------------------------------------------------------------------|------------------|------------------------|------------------------|------------|---------------------|-------------|-----------|-------|-------------------------|
| view                                                                                    | create                                                                                                    | reports          | administration         | preferences reference  | e change   | company             |             |           |       |                         |
| sent :: viewing 1 - 15 of 57 documents                                                  |                                                                                                    |                  | page: « 1 <u>234</u> » |                        |            |                     | view by:    | asn       | Other |                         |
|                                                                                         |                                                                                                    |                  |                        |                        |            |                     |             |           |       | ASN Part<br><u>View</u> |
| filt                                                                                    | er data by:                                                                                                    | trading par      | tner (all) 💌           |                        | ship from: | ship from (all)     |             |           |       | -                       |
|                                                                                         | optio                                                                                                    | ns <u>tradi</u>  | ng partner             | ship to                | dock       | ▼ <u>date sent</u>  | reference # | invoice # |       | status                  |
|                                                                                         | - E                                                                                                    | 🗧 🎒 Gener        | ral Motors - Global    | HOLDEN (72163)         | EA02       | 6/13/09 4:34<br>PM  | 578         |           |       |                         |
|                                                                                         |                                                                                                    | Bener            | ral Motors - Global    | HOLDEN (72163)         | EA02       | 6/13/09 4:30<br>PM  | 577         |           |       |                         |
|                                                                                         | ent ⊦o                                                                                                    | Ider Bener       | ral Motors - Global    | PONTIAC METAL FAB DIV. | 15-2       | 6/13/09 4:18<br>PM  | 576         |           |       |                         |
|                                                                                         |                                                                                                    | 🖵 🖃 Gener        | ral Motors - Global    | GRAND RAPIDS METAL     |            | 5/13/09 12:04<br>PM | 564         |           |       |                         |
|                                                                                         |                                                                                                    | 🔁 🕘 Genei        | ral Motors - Global    | GRAND RAPIDS METAL     |            | 5/13/09 11:39<br>AM | 563         |           |       |                         |
|                                                                                         | :<br>السامي السامي السامي المسامي المسامي المسامي المسامي المسامي المسامي المسامي المسامي المسامي المسامي المسامي ا | ≷ 🕭 Gener        | ral Motors - Global    | HOLDEN (72163)         | EA02       | 4/20/09 2:33<br>PM  | 547 📚       |           |       |                         |
| _                                                                                       | <u>4</u>                                                                                                    | <u>►</u> [756] - |                        |                        |            | 4/20/09 2:20        | - · ·       |           |       |                         |

Additional action buttons within the Sent Folder

- Print or View the Delivery Note () Click on the printer icon to view the delivery note.
- □ Resend the ASN ( ) Click on the bi-directional arrow icon next to the ASN you wish to resend to GM.

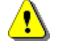

Before resending the ASN verify that GM has not received your ASN. Sending a duplicate ASN to GM will reject in the MGO application.

□ Print Bar Code Label ( ) – Click on the bar code printer to view bar code labels.

|                                       |         |                   |                         | protocologico interesterio       | , change ,              | sompony.            |             |              |                                |
|---------------------------------------|---------|-------------------|-------------------------|----------------------------------|-------------------------|---------------------|-------------|--------------|--------------------------------|
| ~                                     | sent :: | viewing 16 - 30 o | f 57 documents          | page: «                          | <u>1</u> 2 <u>3</u> 4 » |                     |             | view by: asr | Other                          |
| - Pe                                  |         |                   |                         |                                  |                         |                     |             |              | <u>ASN Part</u><br><u>View</u> |
| filter data by: trading partner (all) |         |                   |                         |                                  | ship from:              | ship from (all)     |             |              | -                              |
| aft                                   | 친       | options           | trading partner         | ship to                          | <u>dock</u>             | ▼ <u>date sent</u>  | reference # | invoice #    | status                         |
| p                                     |         | e 🗐 🖹             | General Motors - Global | HOLDEN (72163)                   | EA02                    | 3/17/09 2:18<br>PM  | 486 😫       |              |                                |
| ÷                                     |         | e 🚽 🖻             | General Motors - Global | GMPT SLP TRANSMISSION (51977)    | LOC                     | 3/17/09 2:17<br>PM  | 519 💽       |              |                                |
| seni                                  |         | i 🗐 🔛 🗃           | General Motors - Global | GME - 72424                      | энс                     | 3/17/09 2:15<br>PM  | 520 🔺       |              |                                |
| ×.                                    |         | e 🚽 🖻             | General Motors - Global | GME - 72424                      | энс                     | 3/17/09 2:14<br>PM  | 520 参       |              |                                |
| istor                                 |         | i 🗐 🔛 🗃           | General Motors - Global | GMPT SLP TRANSMISSION<br>(51977) | LOC                     | 3/17/09 11:12<br>AM | 519 参       |              |                                |
|                                       | _       |                   | 1                       |                                  |                         | 3/16/09 1-27        |             |              |                                |

Additional action buttons within the Sent Folder

- **Reactivate ASN (** ) Click on the push button icon to perform the following functions:
  - 1. Send a cancel ASN to GM.
    - Cancel ASNs are identified with a red circle in the reference number column.
  - 2. Add or change information within the ASN.
    - This function allows the user to add additional parts or modify part information (ONLY). Do not delete parts from a 'sent' ASN. If the part is not being shipped to the customer, change the ship quantity to zero. Activated ASNs are placed in the DRAFT folder.

Complete the following configurations prior to creating and printing bar code labels

- ✓ Associate a Supplier Part number to the GM part number
- ✓ Associate a Container Record to the GM part number
- ✓ Associate a Pallet Record to the GM part number
- ✓ Select Bar Code Label
- ✓ Enter Ship From Address Information
- ✓ Order Bar Code Label Stock

3

#### Select your supplier part number Associate a Supplier Part number to the GM part number $\succ$ from the drop down list. And click on the SAVE button at the bottom of the screen. Click on add a Supplier Part Number. You will be transferred to the edit supplier part number dit Buyer Article Info: 15135012 screen. 15135012 ship from QUASAR IN et descripti 15135012 2 ER H2 ASSEMBLY PLANT 48036 15135012 15148231 Enter the vendor part number, net 15148321 24230779 weight and net weight uom of KG edit supplier part master add supplier part maste 55669984 AD322CAC -A7612CCB (the only UOM supported by GM is A8151CCB ABCDEFG KG). Click on SAVE. You will B0040CAB B1584CAA edit containe add container transfer back to the Edit Buyer PALLETKGM screen. edit part info: 4 eneral information Click on the SAVE button at the Enter Vendor Part Number ndor part no\*: bottom of the Edit Buyer Article All Locations elect location\*: screen. After clicking on the SAVE part description: button you will be transferred back 5 net weight: to the ASN input form. KG net weight uom: country of origin: :ommodity: save cancel save changes OR changes

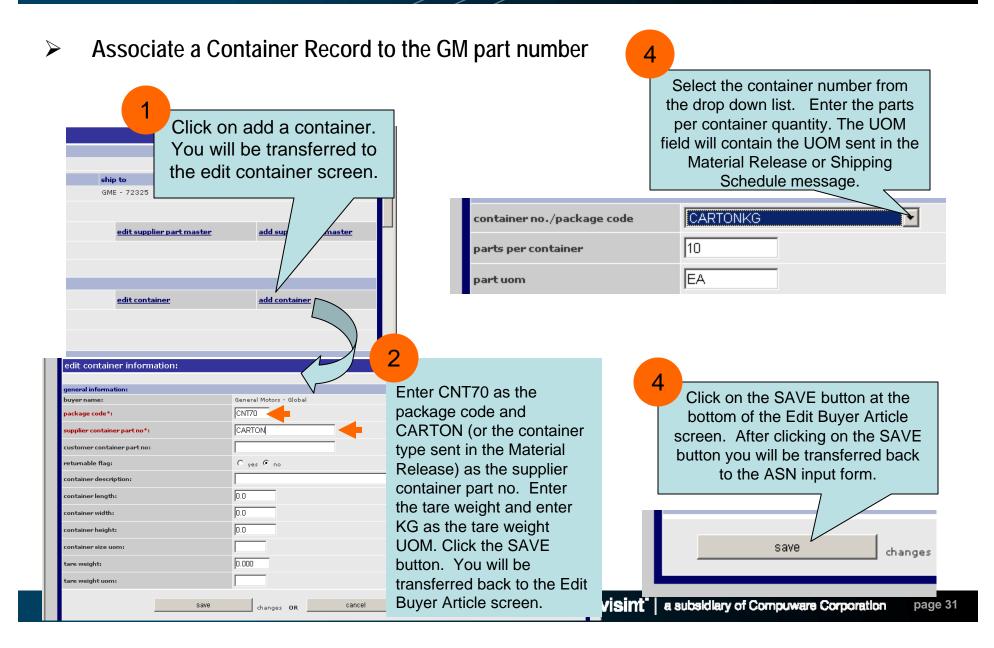

#### Associate a Pallet Record to the GM part number

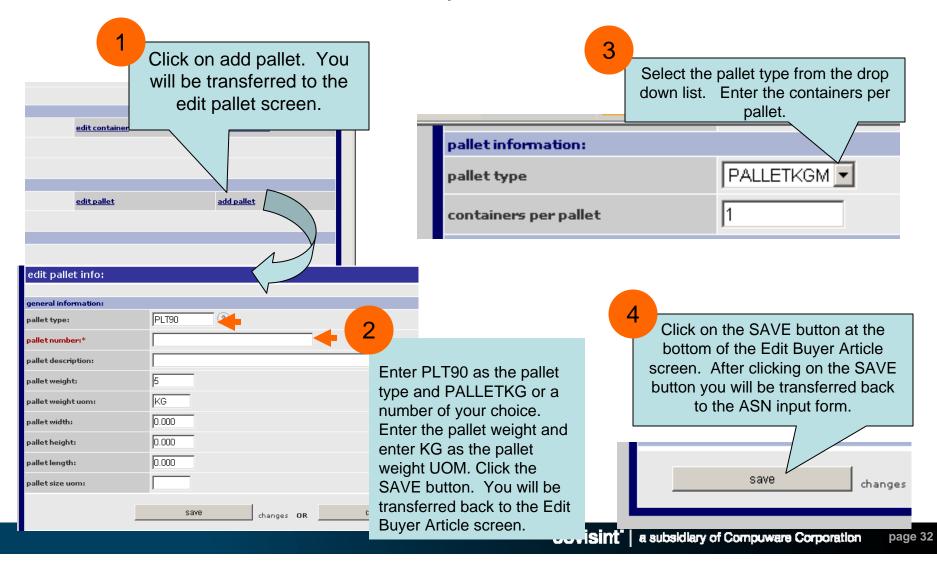

| Select Bar Code L           | abel<br>Click on single cont label<br>template drop down list. | 2<br>Click on the SAVE button at the<br>bottom of the Edit Buyer Article<br>screen. After clicking on the SAVE<br>button you will be transferred back |  |  |
|-----------------------------|----------------------------------------------------------------|----------------------------------------------------------------------------------------------------|--|--|
| default information:        |                                                                | to the ASN input form.                                                                                                    |  |  |
| part bar code:              |                                                                |                                                                                                    |  |  |
| single cont label template: | GM1724                                                         |                                                                                                    |  |  |
| model year:                 | 2008                                                           | Save changes                                                                                                    |  |  |
| engineer revision:          |                                                                |                                                                                                    |  |  |
| line feed reserve:          |                                                                |                                                                                                    |  |  |

**Note:** Multiple GM container bar code label types are supported within Supplier Connection.

- GM North America 1724-A and GM 1724-B. The template name is GM1724.
- GM Europe 1724 GTL (large) label. The template name is GMEGTLSTD.
- GM Europe 1724 KLT (small) label. The template name is GMEGTLKLT.

A bar code template is automatically assigned to the part number when the part number is loaded into the Buyer Part Master Reference File. The template name is listed in the **single cont label template** field, default information section of the edit buyer article UI screen. The application automatically assigns the GM1724 to each part number loaded. If parts are being shipping to a non-GM North American plant you will need to select the correct GM Europe template from the drop down list for each part number. Selecting a bar code label needs to be completed before the ASN is created.

#### Enter Ship From Address Information

Enter the ship from address for all shipping locations.

| enter the following information | on:                       |         |                                                                                       |
|---------------------------------|---------------------------|---------|---------------------------------------------------------------------------------------|
| company name:                   | GM Global Test Supplier   |         |                                                                                       |
| location edi code:              |                           |         |                                                                                       |
| reference #:                    | ENTER 9 DIGIT DUNS        |         |                                                                                       |
| timezone:                       | (GMT) Greenwich Mean Time | •       |                                                                                       |
| location name*:                 | COMPANY NAME              |         |                                                                                       |
| location name 2:                |                           |         |                                                                                       |
| street address 1:               | ADDRESS 1                 |         | ) 🛞 109% 👻                                                                            |
| street address 2:               | ADDRESS 2                 |         |                                                                                       |
| street address 3:               |                           |         |                                                                                       |
| city, state and zip:            | СІТҮ                      | , STATE | ADDRESS 1                                                                             |
| country:                        | 2 DIGIT COUNTRY CODE      |         | ADDRESS 2<br>ROCHESTER HILLS MI US                                                    |
| location phone:                 |                           |         | JSMITH@QUASAR.COM                                                                     |
| location fax:                   |                           |         | ASSEMBLED/MADE IN US                                                                  |
| location e-mail:                |                           |         | QUANTITY                                                                              |
| contact name:                   | CONTACT NAME              |         |                                                                                       |
| contact phone number:           | CONTACT PHONE             |         | Click on the SAVE button at the bottom of the edit location screen. After clicking on |
| contact fax number:             |                           |         | the SAVE button you will be transferred back location screen.                         |
| contact email:                  | E-MAIL ADDRESS            |         |                                                                                       |
| Logo Name:                      |                           |         |                                                                                       |
|                                 |                           |         |                                                                                       |

- Label Specifications
  - The label should be designed for use with a laser printer.

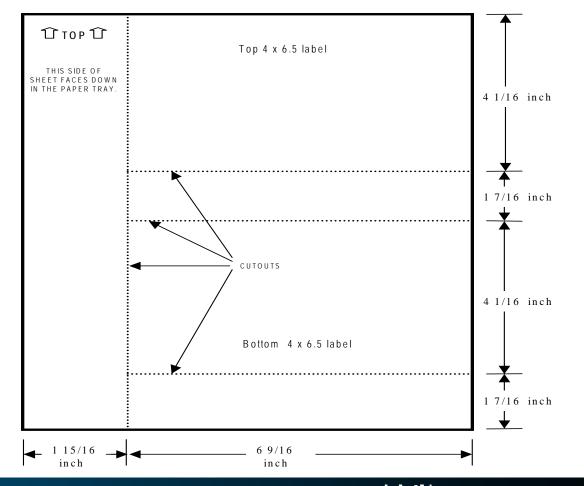

# covisint®

a subsidiary of Compuware Corporation